WebSphere. software

# **Edge Components V7.0 Load Balancer for IPv4**  インストールガイド **on Windows**

ver. 1.0

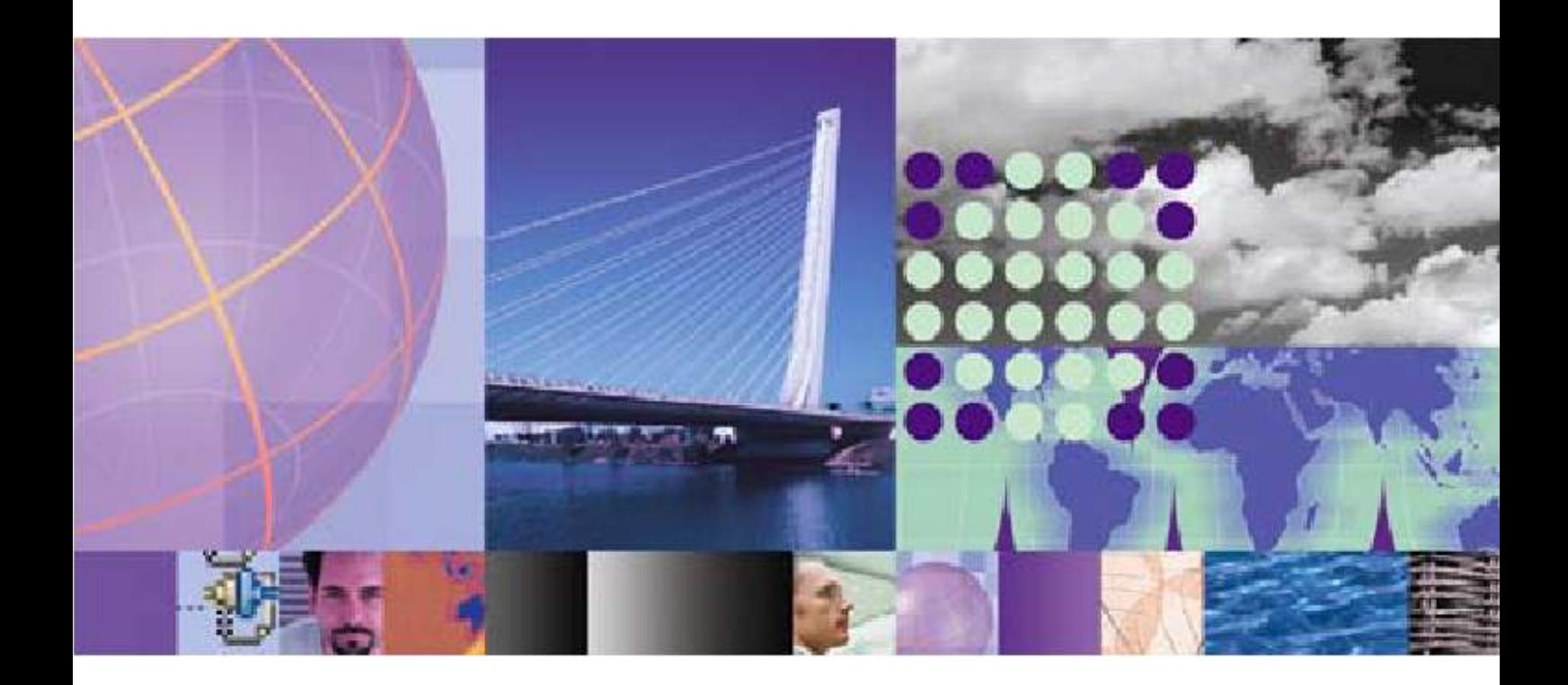

日本アイ・ビー・エム株式会社 ソフトウェア事業 2009 年 9 月

#### 目次

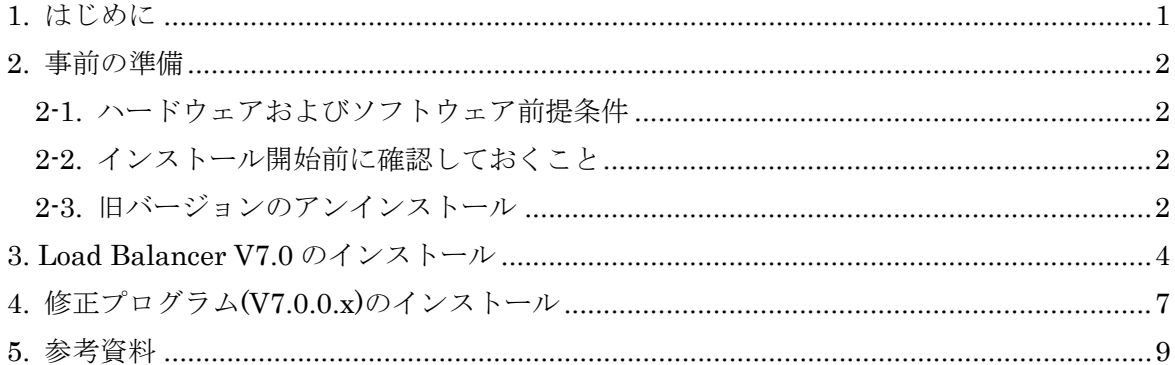

#### 修正履歴

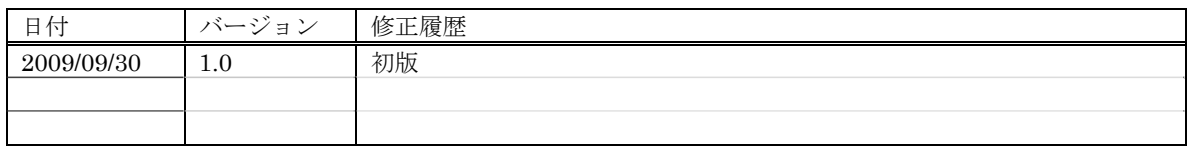

# 1. はじめに

当文書は WebSphere Application Server Network Deployment V7.0 に同梱されている Edge Components V7.0 の Load Balancer for IPv4 を Windows Server 2003 上でインストールするまで の最少の手順を示したものです。各手順の詳細につきましては、Information Center をご覧くださ い。

http://publib.boulder.ibm.com/infocenter/wasinfo/v7r0/topic/com.ibm.websphere.edge.doc/wel come.html

当文書はできる限り正確を期して作成しておりますが、製品の稼動を保証するものではありません。 IBM からの正式な技術サポートは、お客様との保守契約に基づいてご提供いたします。

また、構成ガイドにつきましては、別途資料がございますので、そちらをご参照ください。

### 2. 事前の準備

#### 2-1. ハードウェアおよびソフトウェア前提条件

最新の稼動要件は

http://www.ibm.com/support/docview.wss?rs=180&uid=swg27006921 に記載されておりますので、必ずご確認ください。

また、NIC の二重化構成のサポートについて以下の文書が公開されておりますので、あわせてご確 認ください。

【注意事項 - Edge Components Load Balancer V6.1/V7.0】サポート情報の更新について (WAS-09-025)

http://www.ibm.com/jp/domino01/mkt/cnpages1.nsf/page/default-000A6F6C

Load Balancer V7.0 for IPv4 では、Load Balancer と一緒に Java 2 SDK が自動的にインストール されます。そのため、事前に Java 2 SDK をインストールしておく必要がなくなりました。

#### 2-2. インストール開始前に確認しておくこと

Load Balancer を同じシステムに 2 個インストールすることはできません。以前のバージョンの Load Balancer がインストールされている場合、 Load Balancer for IPv4 のインストール・プロセスを開始 する前に、Load Balancer をアンインストールします。

マシンに初めて Load Balancer をインストールする場合は、手順 3 へお進みください。

#### 2-3. 旧バージョンのアンインストール

- 1. Administrator、または Administrators グループのユーザーとしてログインします。
- 2. executor および管理サーバー(dsserver)が停止していることを確認し、稼働している場合は停止 します。
	- executor の停止

コマンドプロンプトを開き、dscontrol executor stop を実行します。

- 管理サーバーの停止 「スタート」→「管理ツール」→「サービス」を開きます。"IBM Dispatcher" または"IBM Dispatcher(ULB)"を停止します。
- 3. 「スタート」→「コントロール パネル」→「プログラムの変更と削除」をクリックします。
- 4. 以下のソフトウェアを選択します。
	- Load Balancer for IPv4 and IPv6 を導入済みの場合 IBM WebSphere Edge Components: Load Balancer for IPv6
	- Load Balancer for IPv4 を導入済みの場合 Edge Component : Load Balancer
- 5. 「変更と削除」ボタンをクリックします。
- 6. アンインストーラーの指示に従って、作業を完了します。

### 3. Load Balancer V7.0 のインストール

- 1. 管理者、または管理者権限を持つユーザーとしてログインします。
- 2. WebSphere Application Server Network Deployment V7.0 の Edge Components と書かれた DVD を挿入します。
- 3. <DVD\_root>¥EDGE¥win\_ia32 ディレクトリ内の launchpad.exe を起動します。
- 4. ランチパッドの左側のメニューで IBM Edge Components をクリックします。
- 5. ランチパッドの右側のフレームを下へスクロールし、「Edge Components Load Balancer および Caching Proxy のインストール・ウィザードを起動」をクリックします。

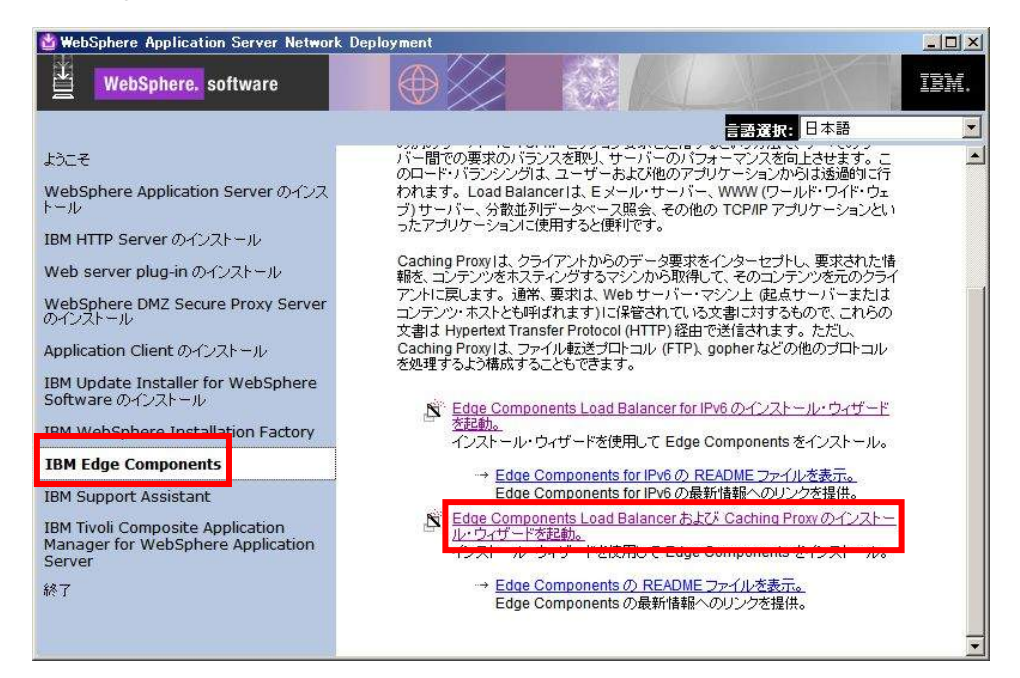

- 6. Edge Components 7.0 Product Setup では "Next" をクリックします。
- 7. Software License Agreement ではプログラムのご使用条件をご確認の上、"Yes" をクリックしま す。プログラムのご使用条件に同意いただけない場合は、本製品をご利用いただくことができま せん。

8. Component Selection では "Load Balancer" にチェックを入れ、"Change

Subcomponents…" をクリックします。

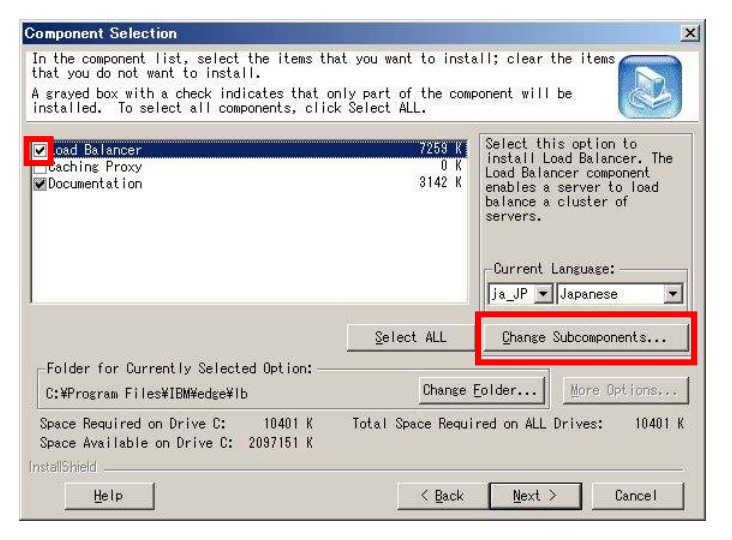

9. Subcomponent Selection では、"Administration", "License" と "Dispatcher" の 3 つを残し、

他のチェックをすべて外して "OK" をクリックします。

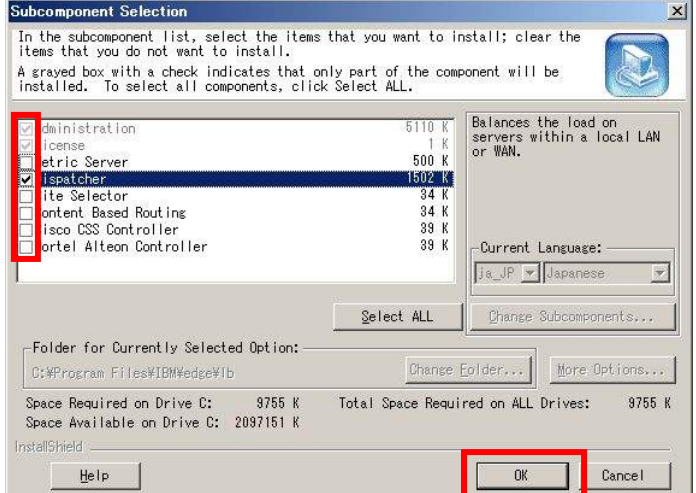

- 10. Component Selection に戻りますので、"Next" をクリックします。
- 11. Installation Confirmation で "Finish" をクリックします。導入が始まりますので、しばらく待ちま す。

12. Setup Complete では、"Yes, I want to view the ReadMe File."のチェックを外し、"Finish" をク リックし、コンピュータを再起動します。

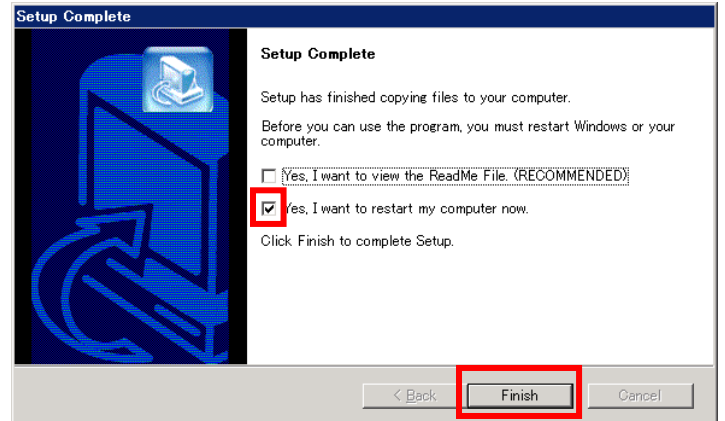

13. 以上で Load Balancer V7.0 の導入は完了です。引き続き、最新の修正プログラムの導入を行い ます。

### 4. 修正プログラム(V7.0.0.x)のインストール

- 1. 修正プログラムを入手します。 最新の修正プログラムについては、パスポート・アドバンテージへお問い合わせください。 Load Balancer の iFix 情報については、以下のページもご参照ください。 Edge Components Load Balancer iFix 情報 http://www.ibm.com/software/jp/websphere/download/ifix/was/edge/
- 2. 「3. Load Balancer V7.0 のインストール」で導入したライセンス・ファイルをバックアップします。 <LB\_root>¥servers¥conf¥lb70Full.LIC \* を適当なフォルダにコピーします。
- 3. executor および管理サーバーが停止していることを確認し、稼働している場合は停止します。
- 4. 任意の場所にダウンロードした修正プログラムを展開します。
- 5. 展開したフォルダ内の setup.exe をダブルクリックして実行します。
- 6. 「Load Balancer 用の InstallSheild ウィザードへようこそ」で「次へ」をクリックします。
- 7. 「インストール先の選択」ではそのまま、または必要に応じて導入先フォルダを変更して「次へ」を クリックします。
- 8. 「インストール・タイプの選択」では、「コンポーネントの選択」を選択して「次へ」をクリックします。

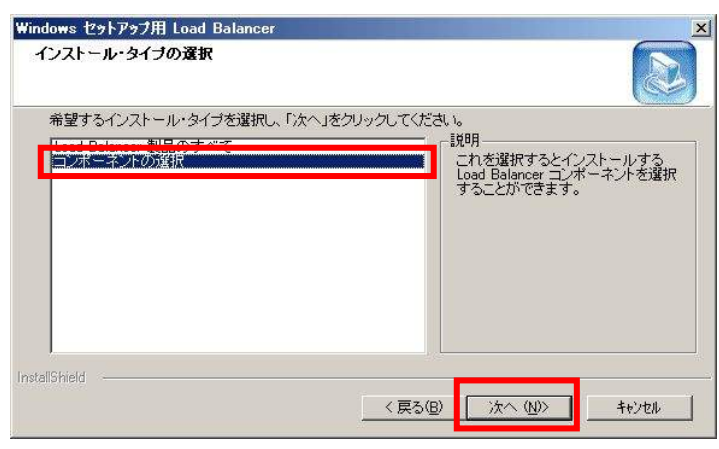

 $\overline{a}$ 

<sup>\* &</sup>lt;LB\_root>はデフォルトでは C:¥Program Files¥IBM¥edge¥lb です。

9. 「コンポーネントの選択」では、管理、ライセンス、文書、Dispatcher を選択して「次へ」をクリックし ます。

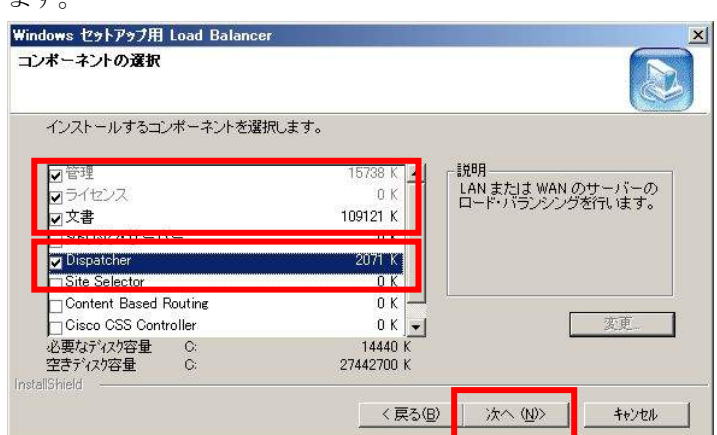

- 10. 「ファイル コピーの開始」で「次へ」をクリックします。修正プログラムのインストールが開始されま す。
- 11. 「InstallShield ウィザードの完了」で「いいえ、あとでコンピュータを再起動します。」を選択して 「完了」をクリックします。
- 12. この節の 1 でバックアップした lb70Full.LIC を、もとのフォルダにコピーします。
- 13. コンピュータを再起動します。
- 14. 修正プログラムの導入は以上で終了です。構成方法については、別紙の構成ガイドをご参照くだ さい。

## 5. 参考資料

以下は Edge Components Load Balancer に関するサポート情報のリンクです。

- 1. Edge Component Load Balancer iFix 情報 http://www.ibm.com/software/jp/websphere/download/ifix/was/edge/
- 2. Edge Components Load Balancer Information Center http://publib.boulder.ibm.com/infocenter/wasinfo/v7r0/index.jsp?topic=/com.ibm.websphere .edge.doc/welcome.html